## **Handleiding**

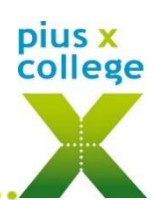

## **Afwezig melden via Somtoday ouderapp/portaal**

## **Somtoday ouder-app:**

*P.S. Is deze optie niet beschikbaar, log dan uit (via Meer…> Account>uitloggen) en ga opnieuw in de app.*

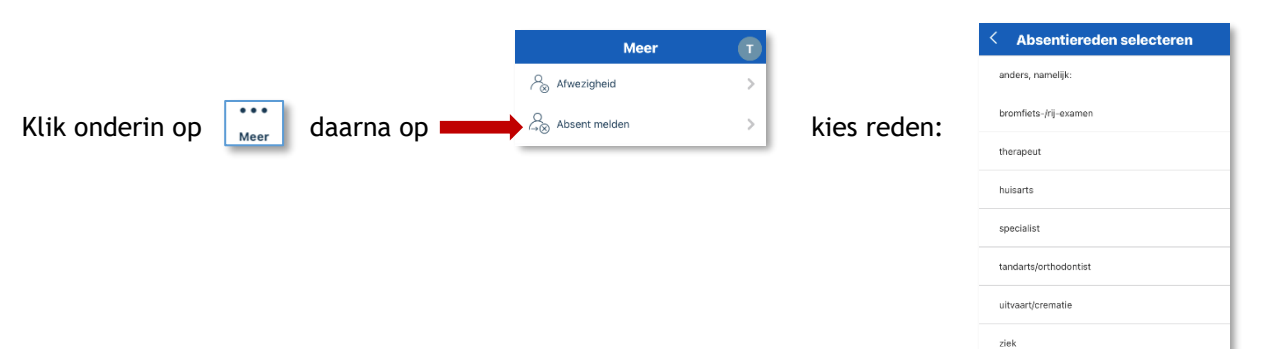

Is de leerling de hele dag afwezig, Schuif het bolletje  $\bullet$  naar links

selecteer dan de juiste datum: als je ook een begin- en eindtijd wilt aangeven:

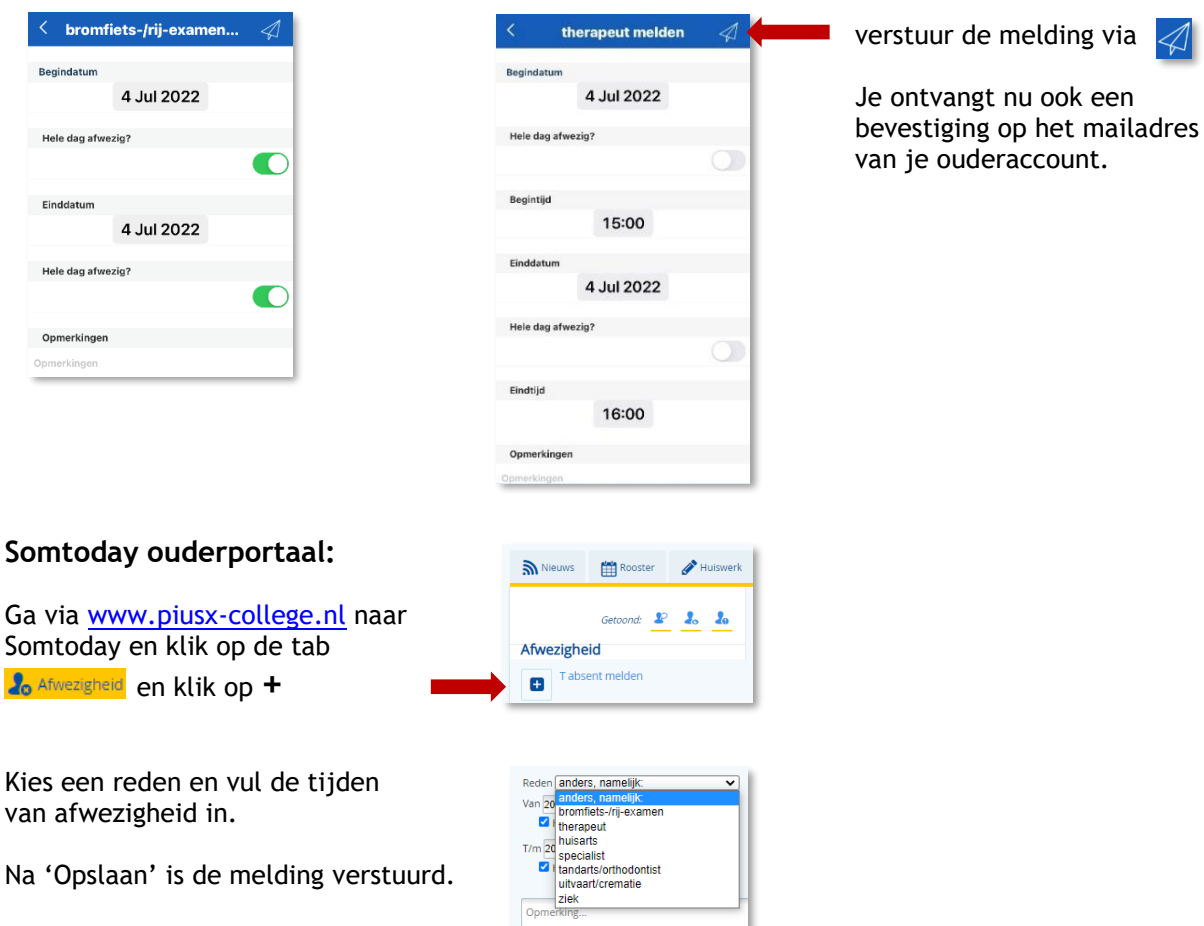

Opslaan

Je ontvangt nu ook een bevestiging op het mailadres van je ouderaccount.

> Jij leert. Jij inspireert!